# 5TC option Embed Linux embarqué : construire son OS

### Antoine Fraboulet, Tanguy Risset

[prénom.nom@insa-lyon.fr](pr�nom.nom@insa-lyon.fr) Labo CITI, INSA de Lyon, Dpt Télécom

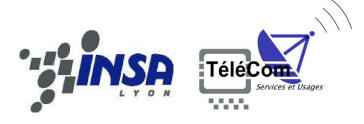

<span id="page-0-0"></span>19 août 2016

[5TC option Embed](#page-27-0) : [Linux embarqué](#page-0-0) : 1

### Références

Certains slides et illustrations proviennent de

- Free Electrons : <http://free-electrons.com/>
- Présentations BeagleBoard : <http://beagleboard.org/>
- <span id="page-1-0"></span>• Présentation raspberryPi : <http://www.raspberrypi.org/faqs>

# Historique Linux embarqué

- Nombreuses versions de Linux embarqué pour différents types de matériel (Téléphones portable, PDA, set-top boxes, ...).
- Les caractéristiques de ces systèmes :
	- peu de RAM
	- mémoire Flash (pas de disque dur)
	- De nombreux périphériques spécifiques
- ⇒ Noyau Linux léger, souvent temps réel
	- Quelques version historiques de Linux embarqué :
		- Distribution Linux Familiar (PDA)
		- Open Moko (smart phones)
		- Busy Box (commandes essentielles Unix en un seul fichier)
		- Open Zaurus (PDA Sharp)

<span id="page-2-0"></span>• ...

#### [5TC option Embed](#page-0-0) : [Linux embarqué](#page-2-0) : [Introduction](#page-2-0) 3

# Construire un Linux embarqué

- Devant le nombre croissant de plate-formes apparaissant, les développeurs ont mis en commun leurs efforts pour développer des plate-formes de construction de linux embarqué.
- ⇒ CrossTools
- <span id="page-3-0"></span>⇒ OpenEmbedded
	- Construire un noyau simple pour l'architecture cible
	- Sélectionner seulement les paquets nécessaires
	- Mettre en place le système de boot
	- Construire un environnement de compilation croisée

# Architecture globale

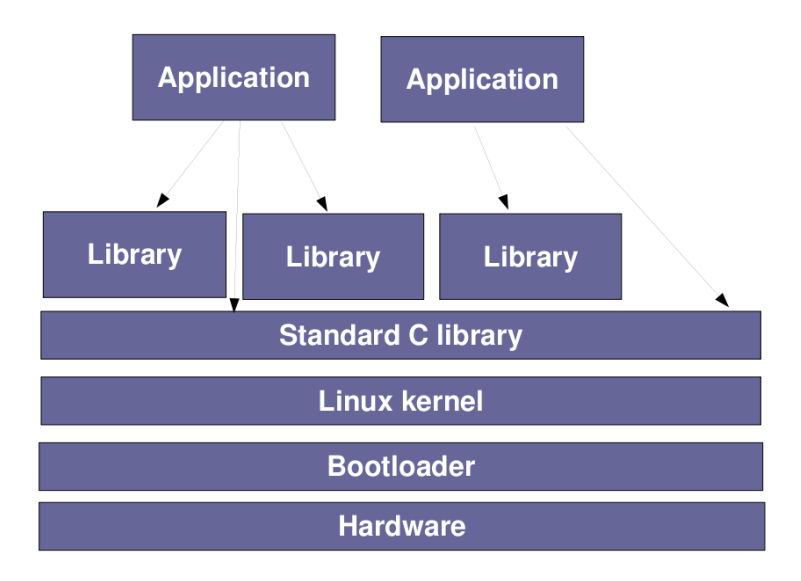

### <span id="page-4-0"></span>[5TC option Embed](#page-0-0) : [Linux embarqué](#page-4-0) : [Introduction](#page-4-0) 5

# Matériel embarqué

- Le matériel embarqué est différent du matériel classique :
	- Diverses architectures de processeur : ARM, MIPS, PowerPC. et x86 aussi
	- Stockage en mémoire Flash (de type NAND ou NOR), limitée en capacité (quelques MB à quelque centaine de MB)
	- RAM à capacité limitée (Quelques MB à quelques dizaines de MB)
	- Différents bus spécifiques : I2C, SPI, CAN...
- <span id="page-5-0"></span>• Existence de cartes de développement avec des facilités de téléchargement du code et de debug.

# Exemple

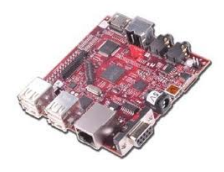

Beaglboard

- Arm Cortex A8 1 GHz
- DaVinci digital media processor (DM3730, ARM+DSP)
- Puce graphique 3D
- 512 MB of DDR SDRAM
- 4GB SD-Card
- I <sup>2</sup>C, SPI, DVI-D, S-Video, 4 port USB Hub, Stereo In/Out, Ethernet 10/100...

[5TC option Embed](#page-0-0) : [Linux embarqué](#page-6-0) : [Introduction](#page-6-0) 7

- **Rasberry Pi**
- Broadcom BCM2835, 700 MHz ARM avec FPU
- GPU Videocore 4
- RAM 512 Mo.
- 4GB SD-Card
- video RCA 2 port USB Hub, Stereo Out, Ethernet 10/100

<span id="page-6-0"></span>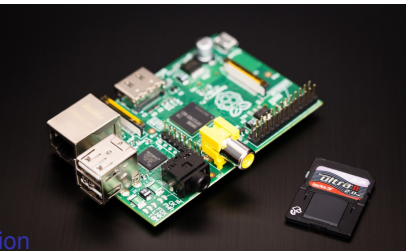

Configuration minimale pour Linux embarqué

- Un CPU supporté par GCC et le noyau linux
	- CPU 32 bits
	- Les CPU sans MMU sont aussi supportés à travers le projet uClinux
- Au moins 4 à 8 MB de RAM
- Au moins 2 à 4 GB de stockage mémoire
- <span id="page-7-0"></span>• Linux n'est pas adapté aux systèmes basés sur les petits micro-controleurs comme l'EZ430 (quelque centaines de kB de Flash et RAM), pour ces systèmes là :
	- Pas d'OS
	- OS dédié (Contiki, FreeRTOS...)

# Composants logiciels

- Une chaîne de compilation croisée
	- Compilateur qui tourne sur la machine de développement mais qui génère du code pour la plate-forme embarquée.
- Bootloader
	- Démarré par le matériel directement, responsable des initialisations de base, du chargement et de l'exécution du noyau
- Noyau Linux
	- Responsable de la gestion des différents services pour les applications (processus, mémoire virtuelle, pile réseau, pilote de périphérique, ...)
- Librairie C
	- Interface entre le noyau linux et les applications de l'espace utilisateur
- <span id="page-8-0"></span>• Librairies et application
	- Votre programme....

### [5TC option Embed](#page-0-0) : [Linux embarqué](#page-8-0) : [Introduction](#page-8-0) 9

# Système de fichier Root

- Dans un système Linux, plusieurs systèmes de fichiers peuvent être montés et créer un hiérarchie globale de fichiers et répertoires
- Un système de fichier particulier, le système de fichier root est monté en "/ ".
- Sur les Linux embarqués, le système de fichier root contient toutes les librairies, applications, et données du système.
- Construire ce système de fichier est l'une des tâche essentielle de l'intégration de Linux sur la plate-forme embarquée.
- En général le noyau est séparé du système de fichier root

<span id="page-9-0"></span>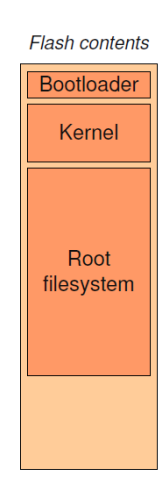

# Chaîne de compilation croisée

- La chaîne de compilation classique est une *chaîne de compilation native*
- Pour les systèmes embarqués, on utilise une chaîne de compilation croisée (cross-compiling toolchain).
- <span id="page-10-0"></span>• Elle est généralement composée de
	- Binutils : as, ld, objdump, nm, strip, ...
	- En-têtes du noyau (*kernel header*)
	- Compilateur GCC
		- $\triangleright$  peut cibler différents CPU : ARM, AVR, Blackfin, CRIS, FRV, M32, MIPS, MN10300, PowerPC, SH, v850, i386, x86\_64, IA64, Xtensa, etc
	- Bibliothèque C/C++
		- ▶ Composant essentiel, permet l'interaction entre les programmes et le noyau
		- $\triangleright$  De nombreuses déclinaisons : glibc, uClibc, eglibc, dietlibc, newlib
		- ► La libC est choisie en même temps que la chaîne de compilation croisée, gcc étant compilé avec.
	- Débugger GDB

# Librairie C

- glibc GNU Lib C  $\simeq$  2.5MB pour ARM
- eglibc embedded glibc
- uClibc, librairie très légère
- Dietlibc ( $\simeq$  70KB)
- Newlib
- Exemples de tailles de programmes :

<span id="page-11-0"></span>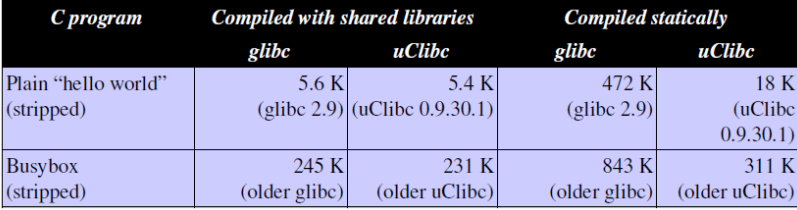

# Construire une chaîne de compilation

- Bien distinguer
	- La machine sur laquelle est construite la chaîne de compilation (*build machine*)
	- La machine sur laquelle la chaîne de compilation va être exécutée (*host machine*)
	- La machine sur laquelle les binaires générés par la chaîne de compilation vont être exécutés (*target machine*).
- En général, *host* et *build* machines sont les mêmes.
- Choisir la libc
- Choisir les versions des différents composants
- <span id="page-12-0"></span>• Configurer la chaîne :
	- format binaire, ABI (*Application Binary Interface*)
	- calcul flottant ?
	- Locale, IPV6, etc...

# Étapes de construction

- <span id="page-13-0"></span>• Une fois tous les choix effectués (ou.. pour toutes les configurations choisies) :
	- Extraire et installer les en-têtes du noyau
	- Extraire, configurer et installer les binutils
	- Extraire, configurer et installer une première version de gcc qui va générer les binaires pour la cible.
	- Extraire, configurer et compiler la libc en utilisant le compilateur construit à l'étape précédente
	- Configurer et compiler le cross-compilateur gcc

# Construire une chaîne de compilation croisée

- On peut le faire soi-même... en théorie...
- On peut utiliser une chaîne de compilation pré-compilée
	- CodeSourcery, <http://www.codesourcery.com> (2012 : racheté par Mentor...)
	- <http://elinux.org/Toolchains>
	- Mais, aucune prise sur la configuration (paquets installés, target machine...)
- <span id="page-14-0"></span>• Ou on peut utiliser des outils de génération de chaînes de compilation
	- CrossTools, Le précurseur (Dan Kegel), plus maintenu <http://www.kegel.com/crosstool>
	- Crosstool-ng, <http://crosstool-ng.org/>
	- Buildroot, <http://buildroot.uclibc.org>
	- PTXdist, <http://www.pengutronix.de/software/ptxdist>
	- OpenEmbedded : historiquement le premier complet <http://www.openembedded.org/>
	- Yocto project : aujourd'hui, le plus en vue <https://www.yoctoproject.org/>

# Le bootloader

- Sur les architectures embarquées, le boot de bas niveau est très dépendant du CPU et de la plate-forme.
	- Certaines cartes ont une Flash à partir de laquelle le CPU boote après un reset
	- Certains CPU ont un morceau de code intégré dans une ROM qui charge automatiquement une petite portion de Flash dans la RAM
- <span id="page-15-0"></span>• Il existe de nombreux bootloader open-source génériques, parmis eux :
	- U-Boot, Universal boot, standard de facto, maintenu par Denx <http://www.denx.de/wiki/UBoot>
	- Barebox, successeur d'U-boot, mais ne supporte pas encore autant de matériels

# U-boot

- U-boot doit être installé dans la mémoire Flash pour être exécuté par le matériel :
	- La carte propose un moniteur de boot qui permet de flasher le bootloader de second niveau (c'est le cas sur la beagleboard)
	- U-boot est déjà installé et peut être utilisé pour se re-flasher (attention, peut rendre la carte inutilisable !)
	- La carte propose une interface JTAG qui permet d'écrire dans la Flash sans aucun system tournant sur la carte.
- Une fois installé, U-boot propose, par l'intermédiaire du port série, un certain nombre de commandes.
- U-boot est alors utilisé pour charger et booter sur une image noyau (uImage ou U-boot image), mais il peut aussi changer l'image noyau ou le système de fichier root présent sur le système.
- <span id="page-16-0"></span>• La communication avec l'hôte se fait par Ethernet (tftp) ou le port série

#### [5TC option Embed](#page-0-0) : [Linux embarqué](#page-16-0) : [La sequénce de boot](#page-16-0) 17

# Linux : Séquence de boot traditionnelle

### 1. Bootloader

- Exécute par le CPU à une adresse fixe en ROM/Flash
- Initialize le support du matériel ou se trouve le noyau (Flash, réseau, SD-card...)
- Charge l'image du noyau dans la RAM
- Lance l'exécution du noyau
- 2. Noyau
	- Se décompresse lui-même
	- Initialise le noyau et les pilotes compilés statiquement utilisés pour accéder le système de fichier root
	- monte le système de fichier root
	- exécute le premier programme utilisateur (spécifié par le parametre init du noyau).
- <span id="page-17-0"></span>3. Premier programme utilisateur
	- Configure l'espace utilisateur et démarre les services systèmes

# Mais...

- Cette séquence implique que tous les pilotes de périphériques sont compilés statiquement dans le noyau.
- Cette hypothèse est valide dans le monde embarqué ou le noyau est paramétré en fonction du matériel, elle l'est beaucoup moins pour les PC de bureau.
- <span id="page-18-0"></span>• Le système de boot actuel contient donc le mécanisme initramfs (ex-initrd)
	- Un petit système de fichier contenu dans le noyau lui-même
	- Il peut détecter le matériel, charger les modules du noyau nécessaires
	- Il monte alors le système de fichier root et exécute l'init

# Connaissance pour Linux embarqué

- La mise ne place d'un linux embarqué nécessite de connaître un peu le mécanisme de boot, notamment pour parametrer correctement la commande de lancement du noyau.
- Il faut aussi connaître l'administration linux (gestion de paquets, installation driver, etc.)
- Enfin suivant le type de stockage physique disponible, le système de fichier peut être spécifique
- <span id="page-19-0"></span>• Pour énormément de plates-formes existantes, les configurations requises sont disponibles dans les outils de construction de chaîne de compilation comme OpenEmbedded

# **OpenEmbedded**

- Initié par les développement mis en commun de la distribution OpenZaurus pour les PDA Sharp Zaurus et de la distribution Familiar pour PDAs.
- Rejoint ensuite par de nombreuses distributions : OpenSimpad, GPE Phone Edition, Ångström, OpenMoko...
- Basé sur bitbake : un énorme Makefile mondial dérivé du système de paquetage Gentoo.
- OpenEmbedded contenait en 2011
	- 2097 packages dans recipes/
	- 7294 versions de packages dans recipes/<tool>/\*.bb
	- 305 machines définies dans conf/machine
	- 34 distributions définies dans conf/distro
- <span id="page-20-0"></span>• ...et en 2014
	- 2143 packages dans recipes/
	- 7226 versions de packages dans recipes/<tool>/\*.bb
	- 314 machines définies dans conf/machine
	- 31 distributions définies dans conf/distro

[5TC option Embed](#page-0-0) : [Linux embarqué](#page-20-0) : [OpenEmbedded](#page-20-0) 21

### **BitBake**

- BitBake est le composant permettant à OpenEmbedded d'exister
- Implémenté en python à partir de l'outils de gestion des la distribution Gentoo (emerge)
- <span id="page-21-0"></span>• BitBake peut :
	- Télecharger les sources sur internet (.tgz, svn, git,...)
	- Appliquer les patches
	- Construire les composants
	- Construire le compilateur et le cross-compilateur
	- Configurer, compiler la libc
	- Créer le système de fichier root,
	- Créer et installer les packages additionel necessaires (système de gestion de paquets ipkg)

### **BitBake**

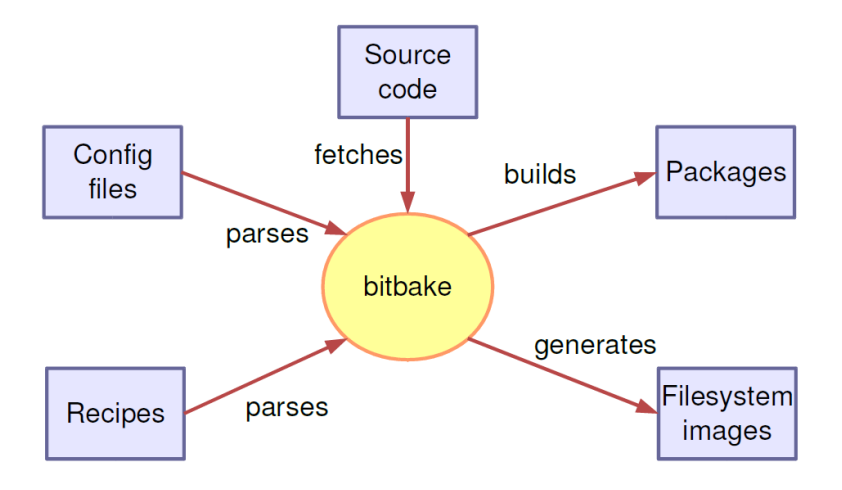

<span id="page-22-0"></span>[5TC option Embed](#page-0-0) : [Linux embarqué](#page-22-0) : [OpenEmbedded](#page-22-0) 23

# The Yocto project

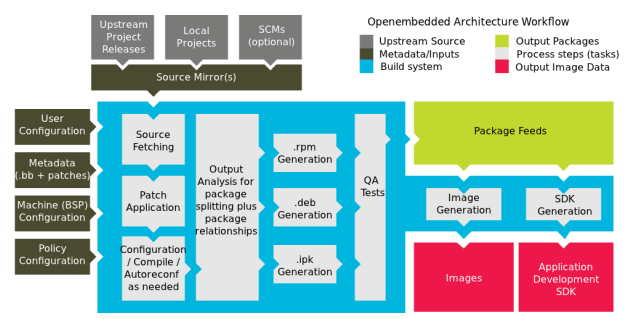

• Depuis 2011 le projet Yocto

(<https://www.yoctoproject.org/>) et OpenEmbbeded partage une certain nombre de meta-data (openembedded-core).

<span id="page-23-0"></span>• Le projet Yocto se focalise sur la mise en place de chaine de compilation solide et facile à utiliser pour un nombre restreint de platformes.

# Utilisation d'OpenEmbedded : beaglboard

- Procédure suivie pour la mise en place de ce cours
- Distribution Angstrom : <http://www.angstrom-distribution.org/>
- git clone git://gitorious.org/angstrom/angstrom-setup-scripts.git (installe bitbake et openembedded, tout est fait dans le repertoire angstrom-setup-scripts.)
- export MACHINE=beagleboard
- bitbake console-image
- $\bullet$  .......
- <span id="page-24-0"></span>• Quelques heures et 5 Gigas plus tard ....

# Déploiement d'Angstrom avec OpenEmbedded

- dans le repertoire [angstrom-setup-scripts/build/tmp-angstrom\\_2008\\_1/](angstrom-setup-scripts/build/tmp-angstrom_2008_1/deploy/glibc/images/beagleboard) [deploy/glibc/images/beagleboard](angstrom-setup-scripts/build/tmp-angstrom_2008_1/deploy/glibc/images/beagleboard)
	- fichiers u-Boot, uImage
	- Système de fichier root [Angstrom-console-image-glibc-ipk-2010.](Angstrom-console-image-glibc-ipk-2010.7-test-20110111-beagleboard.rootfs.tar.bz2) [7-test-20110111-beagleboard.rootfs.tar.bz2](Angstrom-console-image-glibc-ipk-2010.7-test-20110111-beagleboard.rootfs.tar.bz2)
	- Modules <modules-beagleboard.tgz>
- <span id="page-25-0"></span>• Une fois tout cela installé sur la carte SD.....

### beaglboard booting Angstrom

```
Texas Instruments X-Loader 1.4.4ss (Jul 28 2010 - 16:59:13)
Beagle xM Rev A
Reading boot sector
Loading u-boot.bin from mmc
U-Boot 2010.03 (Aug 06 2010 - 11:28:56)
[....]
reading boot.scr
** Unable to read "boot.scr" from mmc 1:1 **
reading uImage
[...]
   Loading Kernel Image ... OK
OK
Starting kernel ...
Uncompressing Linux.............................................................
     [0.000000] Linux version 2.6.32 (koen@dominion) (gcc version 4.3.3 (GCC)) 0
[..............]
Starting GPE display manager: gpe-dm
.-------.
| | .-.
| | |-----.-----.-----.| | .----..-----.-----.
| | | __ | ---'| '--.| .-'| | |
| | | | | |--- || --'| | | ' | | | |
'---'---'--'--'--. |-----''----''--' '-----'-'-'-'
                  - \overline{ }\rightarrow - -The Angstrom Distribution beagleboard ttyS2
Angstrom 2009.X-test-20100104 beagleboard ttyS2
```

```
beagleboard login: root
root@beagleboard:~#
```
#### [5TC option Embed](#page-0-0) : [Linux embarqué](#page-26-0) : [OpenEmbedded](#page-26-0) 27

# building linuxes for raspberryPi

- Build a Custom Raspberry Pi Distro with OpenEmbedded & Yocto : <http://www.pimpmypi.com/>
- OpenEmbedded meta-raspberrypi [http://www.](http://www.raspberrypi.org/forums/viewtopic.php?f=56&t=59282) [raspberrypi.org/forums/viewtopic.php?f=56&t=59282](http://www.raspberrypi.org/forums/viewtopic.php?f=56&t=59282)
- Building XBMC (media player for television) with OpenElec <http://derekmolloy.ie/raspberry-pi/>
- Depuis 2012, nous utilisons dans BED des version préformatées pour raspberryPi de la distribution Debian wheezy (Raspbian)

```
(http://www.raspberrypi.org/downloads/)
```